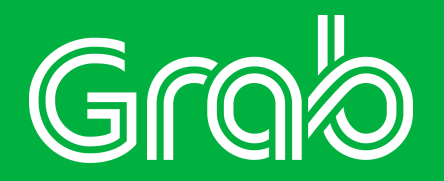

# GrabMap Khmer Render solution

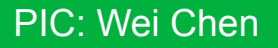

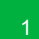

**Freetype: font rasterization engine . Give a codepoint can render to a bitmap and draw parameters**

**HarfBuzz: Char layout engine(shaping). Convert Unicode text to glyph indices and positions**

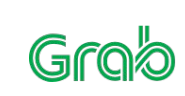

#### **Font File**

**Font files** contain one or more **fonts** that can be accessed by the operating system and applications. Include char layout and char image. Common font files. .ttf .otf .woff .fnt ...

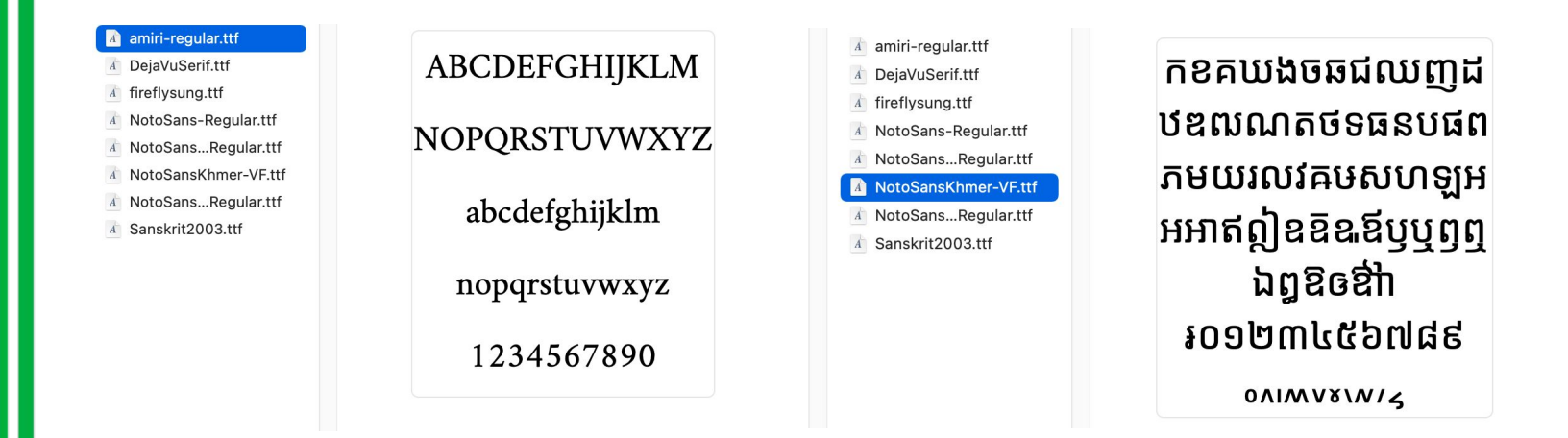

#### **How Freetype draw text**

Get char bitmap and draw Parameter by codepoint(Unicode 16) FT\_EXPORT( FT\_Error ) FT\_Load\_Char(FT\_Face face, // font file & return glyph FT\_ULong char\_code, // unicode FT\_Int32 load\_flags ); // Params

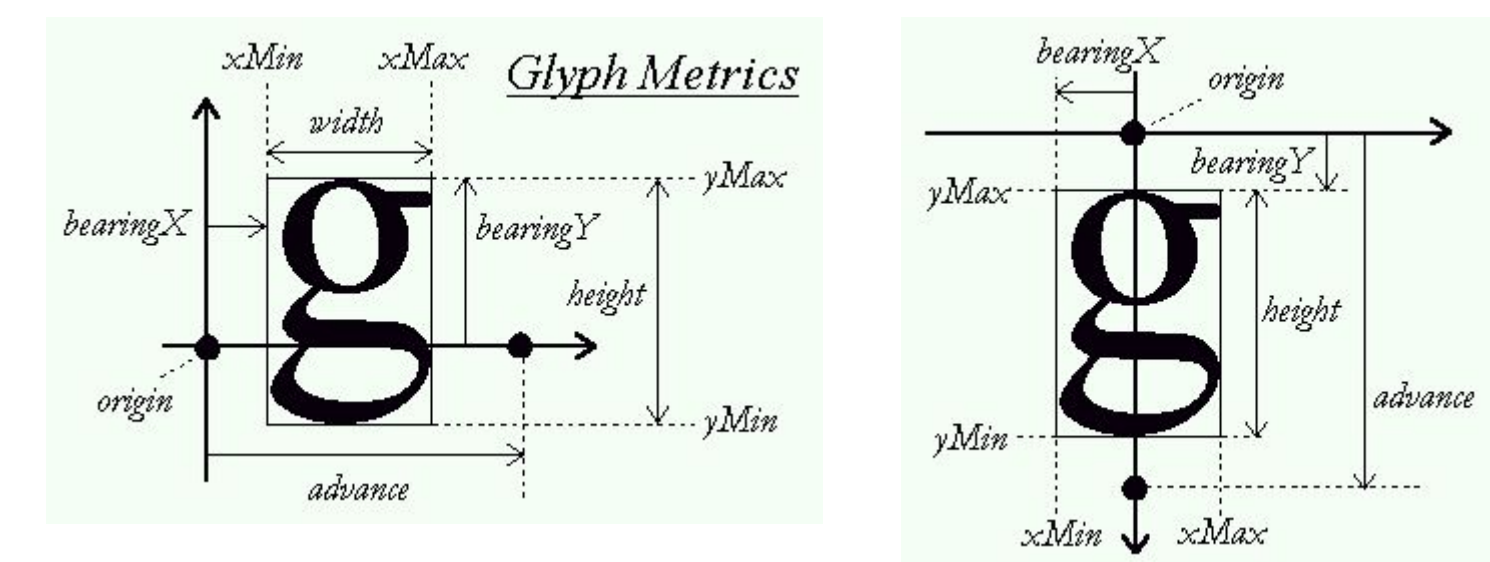

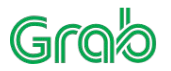

# **Draw Text With Glyph Metrics**

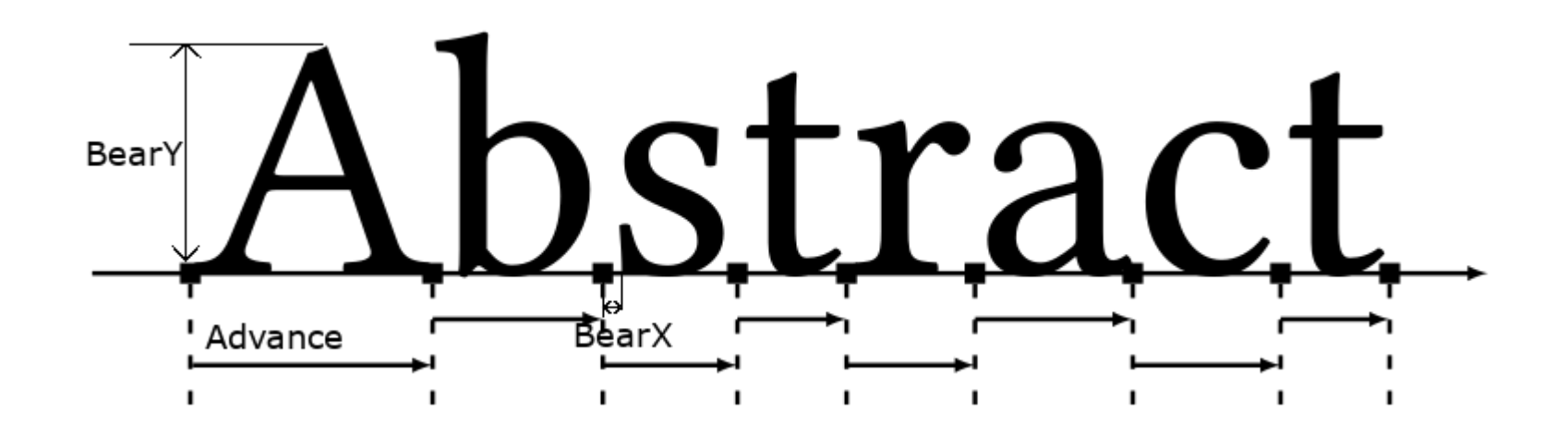

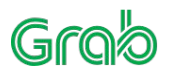

# **How Mapbox manage glyph**

<https://github.com/mapbox/glyph-pbf-composite/blob/master/proto/glyphs.proto>

```
message glyph {
  required uint 32 id = 1;
```
 // A signed distance field of the glyph with a border of 3 pixels. optional bytes bitmap = 2;

```
 // Glyph metrics.
  required uint 32 width = 3;
  required uint 32 height = 4;
  required sint 32 left = 5;
  required sint 32 top = 6;
   required uint32 advance = 7;
message fontstack …
```
message glyphs …

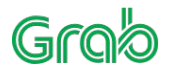

}

# **Draw Text With Glyph PBF**

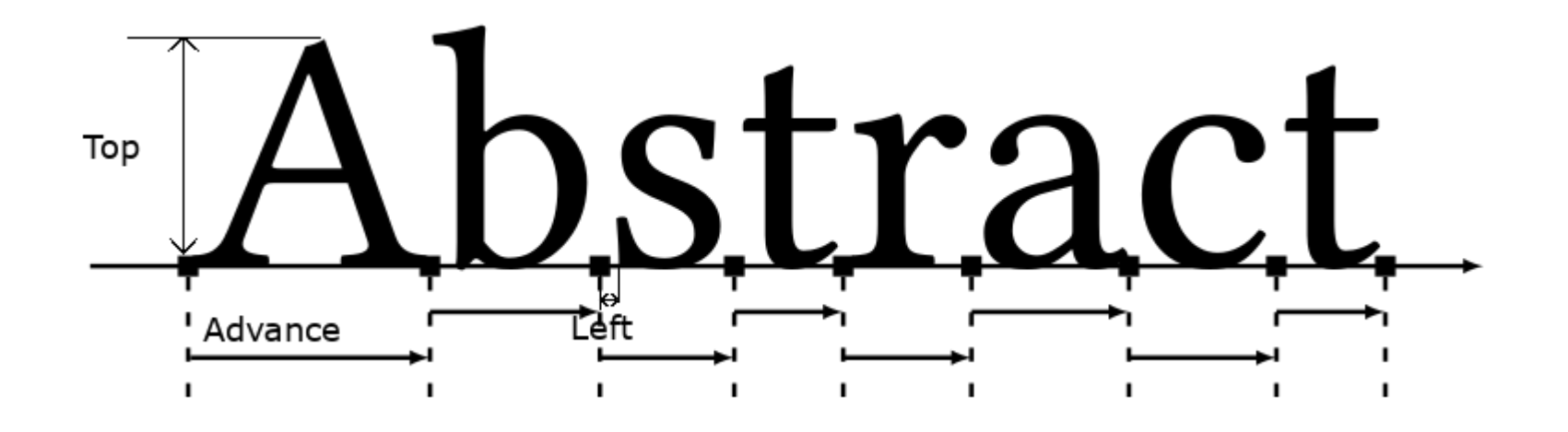

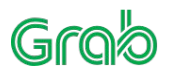

# **Shaping**

Just use freetype(or glyphpbf) can't render Khmer correctly.

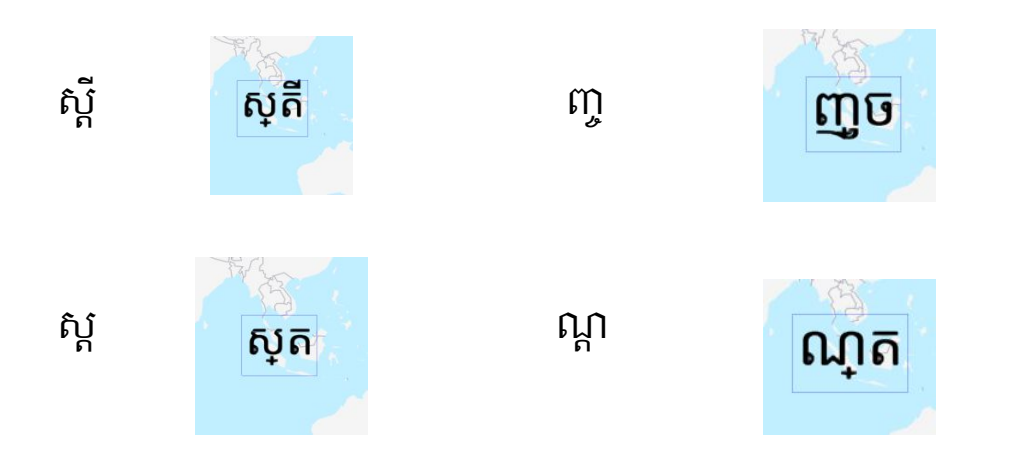

Some scripts need special layout, which is called shaping.

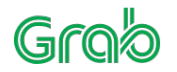

### **Why Freetype can't draw Khmer**

Khmer has combine and transform, 2 Codepoint can combine into a new glyph. And can even change the previous glyph.

$$
\begin{array}{c}\n\text{A} \\
\text{B} \\
\text{C} \\
\text{D} \\
\text{D} \\
\text{E} \\
\text{D} \\
\text{E} \\
\text{E} \\
\text{E} \\
\text{E} \\
\text{E} \\
\text{E} \\
\text{E} \\
\text{E} \\
\text{E} \\
\text{E} \\
\text{E} \\
\text{E} \\
\text{E} \\
\text{E} \\
\text{E} \\
\text{E} \\
\text{E} \\
\text{E} \\
\text{E} \\
\text{E} \\
\text{E} \\
\text{E} \\
\text{E} \\
\text{E} \\
\text{E} \\
\text{E} \\
\text{E} \\
\text{E} \\
\text{E} \\
\text{E} \\
\text{E} \\
\text{E} \\
\text{E} \\
\text{E} \\
\text{E} \\
\text{E} \\
\text{E} \\
\text{E} \\
\text{E} \\
\text{E} \\
\text{E} \\
\text{E} \\
\text{E} \\
\text{E} \\
\text{E} \\
\text{E} \\
\text{E} \\
\text{E} \\
\text{E} \\
\text{E} \\
\text{E} \\
\text{E} \\
\text{E} \\
\text{E} \\
\text{E} \\
\text{E} \\
\text{E} \\
\text{E} \\
\text{E} \\
\text{E} \\
\text{E} \\
\text{E} \\
\text{E} \\
\text{E} \\
\text{E} \\
\text{E} \\
\text{E} \\
\text{E} \\
\text{E} \\
\text{E} \\
\text{E} \\
\text{E} \\
\text{E} \\
\text{E} \\
\text{E} \\
\text{E} \\
\text{E} \\
\text{E} \\
\text{E} \\
\text{E} \\
\text{E} \\
\text{E} \\
\text{E} \\
\text{E} \\
\text{E} \\
\text{E} \\
\text{E} \\
\text{E} \\
\text{E} \\
\text{E} \\
\text{E} \\
\text{E} \\
\text{E} \\
\text{E} \\
\text{E} \\
\text{E} \\
\text{E} \\
\text{E} \\
\text{E} \\
\text{E} \\
\text{E} \\
\text{E} \\
\text{E} \\
\text{E} \\
\text{E} \\
\text{E} \\
\text{E} \\
\text{E} \\
\text{E} \\
\text{E} \\
\text{E} \\
\text{E} \\
\text{E} \\
\text{E} \\
\text{E} \\
\text{E} \\
\text{E} \\
\text{E} \\
\text
$$

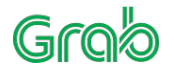

### **The mutated glyphs exist in the font file**

- 1. In unicode Khmer has only 114 code point: https://en.wikipedia.org/wiki/Khmer (Unicode block)
- 2. The font file "NotoSansKhmer-Regular" has 114 codepoint to load, but it has 362 glyphs
- 3. Freetype Can load these glyph by index

FT\_EXPORT( FT\_Error ) FT\_Load\_Glyph(FT\_Face face,  $\frac{1}{2}$  font and return value FT\_UInt glyph\_index, // Glyph index in font file. FT\_Int32 load\_flags );

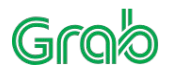

**Glyph position can be determined by the previous codepoint**

ត position may change from font setting:

1. ស ្ត → ស្ត 2. ណ ្ត → ណ្ត

So ពិ position is adjusted by ណ and make it looks like align to center.

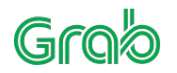

### **How HarfBuzz work**

 // Source Code: <https://github.com/tangrams/harfbuzz-example> // Setup harfbuzz hb\_buffer\_reset(buffer);

 …. // set text hb\_buffer\_add\_utf8(buffer, text.c\_data(), length, 0, length);

 // harfbuzz shaping hb shape(font, buffer, features.empty() ? **NULL** : &features[0], features.size());

```
 // Get Harfbuzz adjustion
 unsigned int glyphCount;
hb_glyph_info_t *glyphInfo = hb_buffer_get_glyph_infos(buffer, &glyphCount);
hb_glyph_position_t *glyphPos = hb_buffer_get_glyph_positions(buffer, &glyphCount);
```

```
for(int i = 0; i < glyphCount; ++i) {
   // Load glyph by freetype via index
   Glyph* glyph = lib->rasterize(face, glyphInfo[i].codepoint);
```

```
 // glyphPos[i].x_offset & y_offset is position adjustion
 ...
```
#### **Some example**

ជនជាប់សង្ស័យ 32 45 226 46 122(-1.09,-0.703) 59 29 203 132(-0.0938,0.719) 53

ខណ្ឌេពោធិ៍ែសនជ័យ 26 40 175(-7.28,-0.625) 107 260 44 83(-0.781,-0.703) 108 59 45 32 132(-0.859,0.719) 53

ញញ្ច 34 35 165(0.484,-0.625)

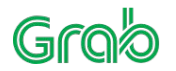

### **Mapbox issue: font pbf file**

As A cross platform map engine. Mapbox use a workaround to remove the dependency to Freetype, and make it's possible to draw font in JS.

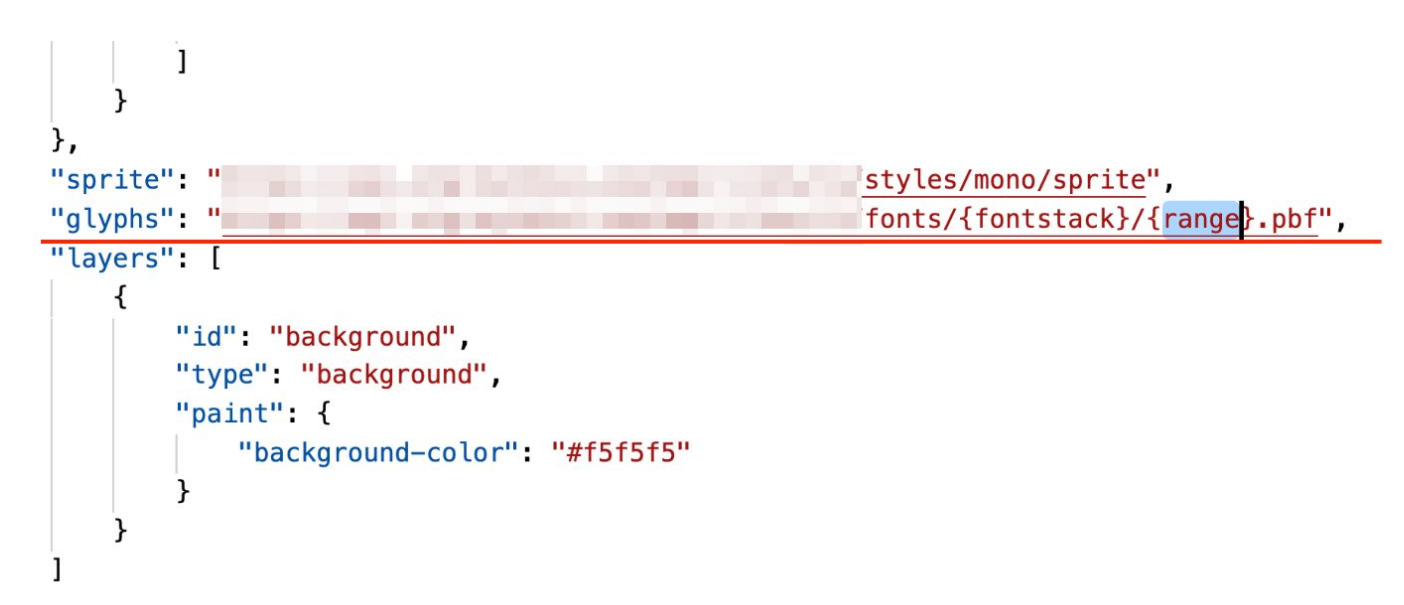

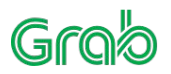

### **Mapbox lack**

- 1. No way to load extra glyph( only unicode code point , no index).
- 2. No complex char layout.

Mapbox font pbf just the codepoint's glyph load from font file.

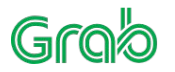

### **How GrabMap fix this**

- 1. Support download font files
- 2. Extend GlyphID, Add Font Type , eg. 0: Font pbf, 1: Khmer
- 3. Use Harfbuzz process text, use the result (Glyph index in font file) as Glyph ID, make offset by the way.
- 4. Use Freetype  $\rightarrow$  render glyph bitmap (24 pcx), and transform the bitmap to SDF.
- 5. Khmer skip default shaping(BiDi, Arabic) layout (harfbuzz done it already)
- 6. Use Glyph index and offset draw text.

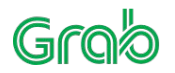

# **Support download font file from tile sever**

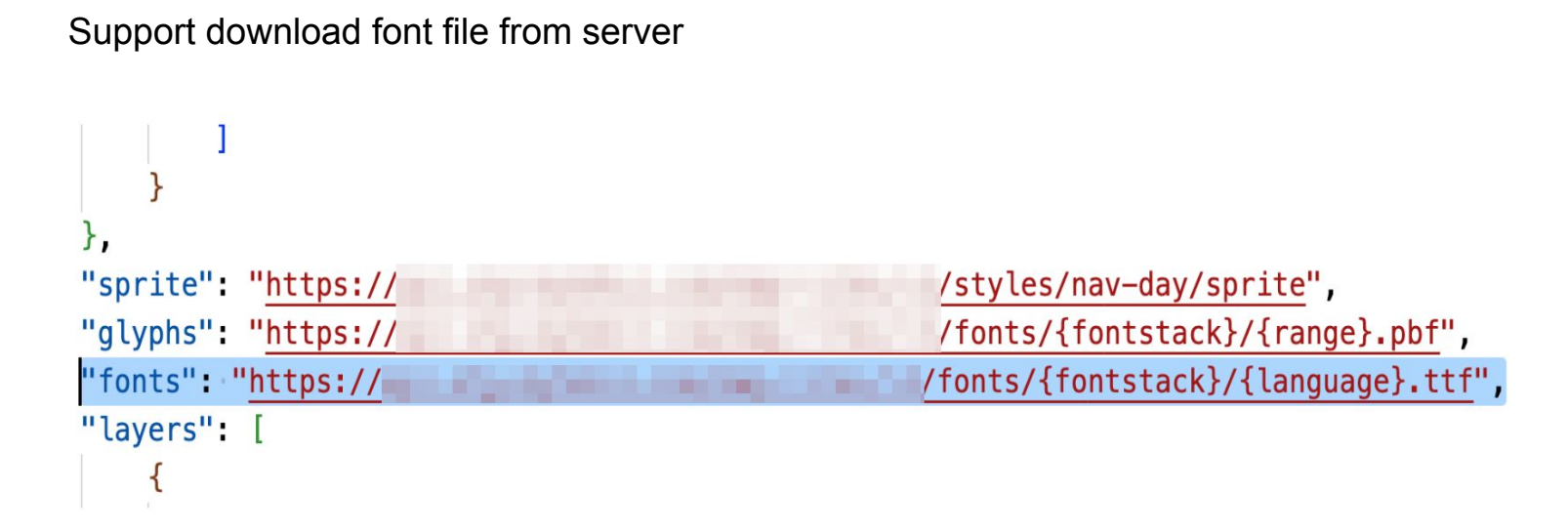

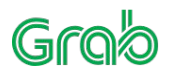

# **Extend Glyph ID**

```
enum GlyphIDType : short {
     FontPBF = 0x00,
     Khmer = 0x01,
     Myanmar = 0x02 };
// using GlyphID = char16_t; // Mapbox original GlyphID
union GlyphID {
      char32_t hash;
      struct {
        char16_t code;
        GlyphIDType type;
      } complex;
   };
```
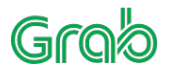

# **Origin Text Layout Struct of Mapbox**

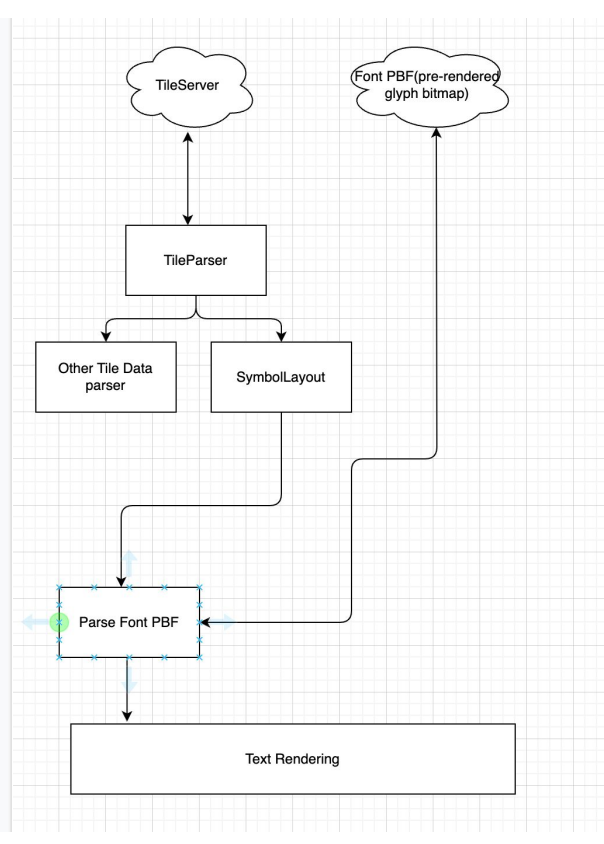

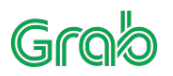

# **GrabMap Text Layout structure**

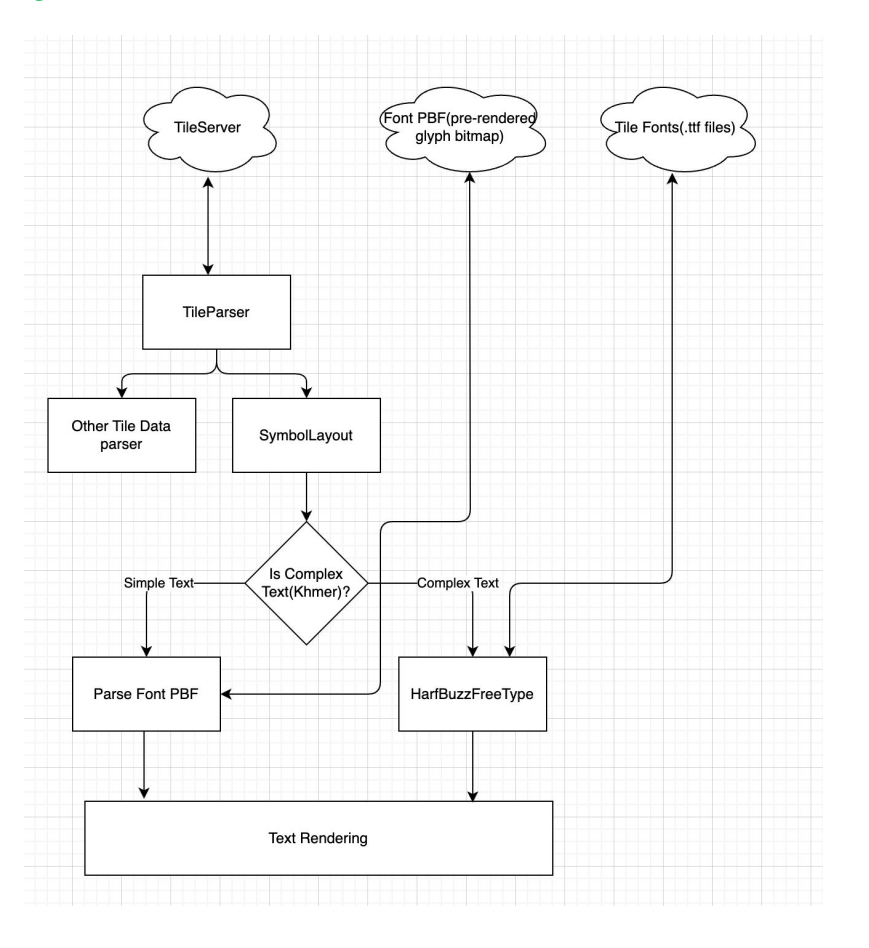

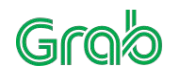

# **Extend TaggedString**

#### Struct SectionOptions

```
{ …..
 FontStack fontStack; // we must know the font stack to support Harfbuzz shaping
 ….
```

```
 GlyphIDType type; // String type
    std::shared_ptr<std::vector<HBShapeAdjust>> adjusts; // offset by Harfbuzz
 ...
struct TaggedString {
     std::vector<SectionOptions> sections;
```

```
};
```
};

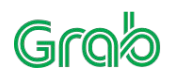

### **Filter Out The Complex Sub-String as independent section**

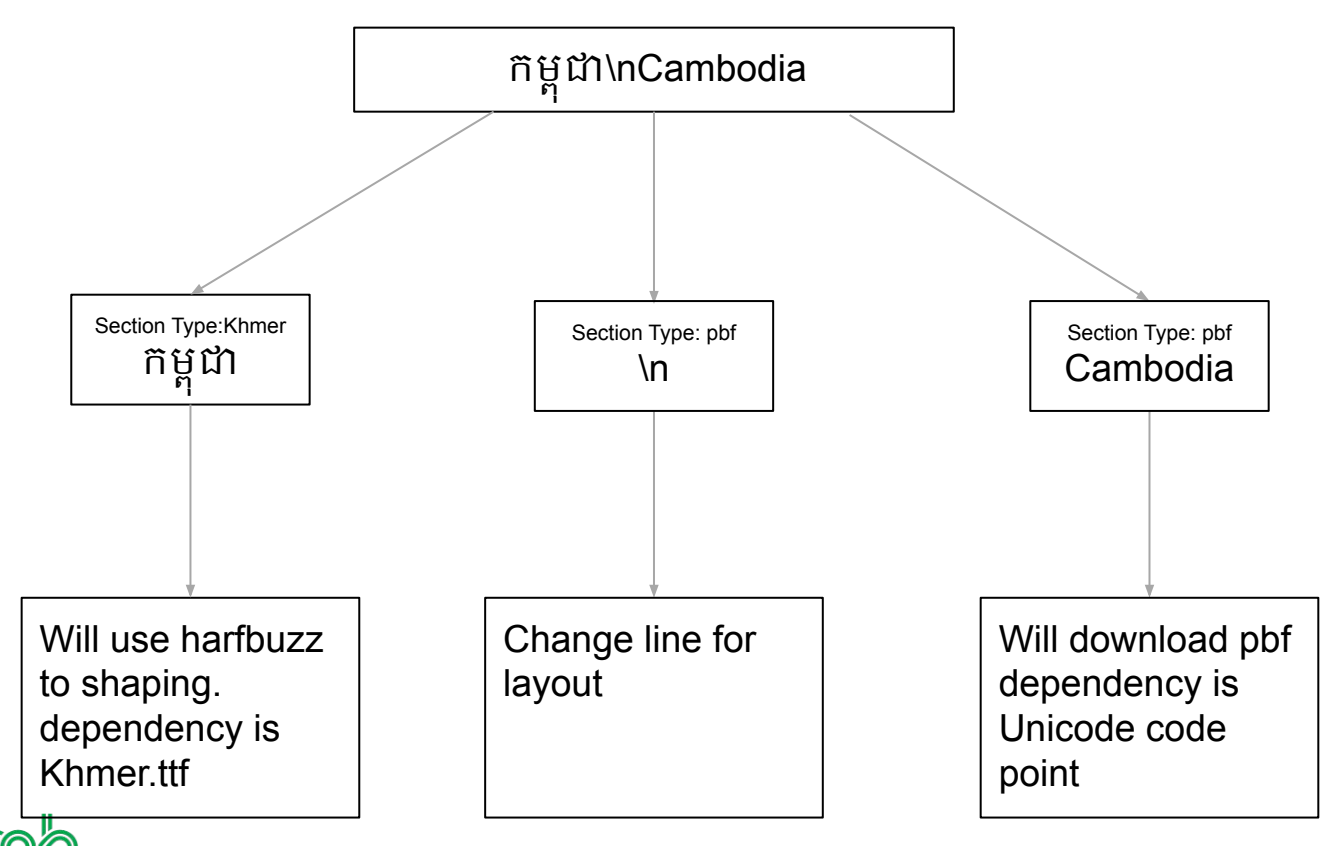

Confidential - For Internal Use Only - 22

# **PBF Text Layout Sequence**

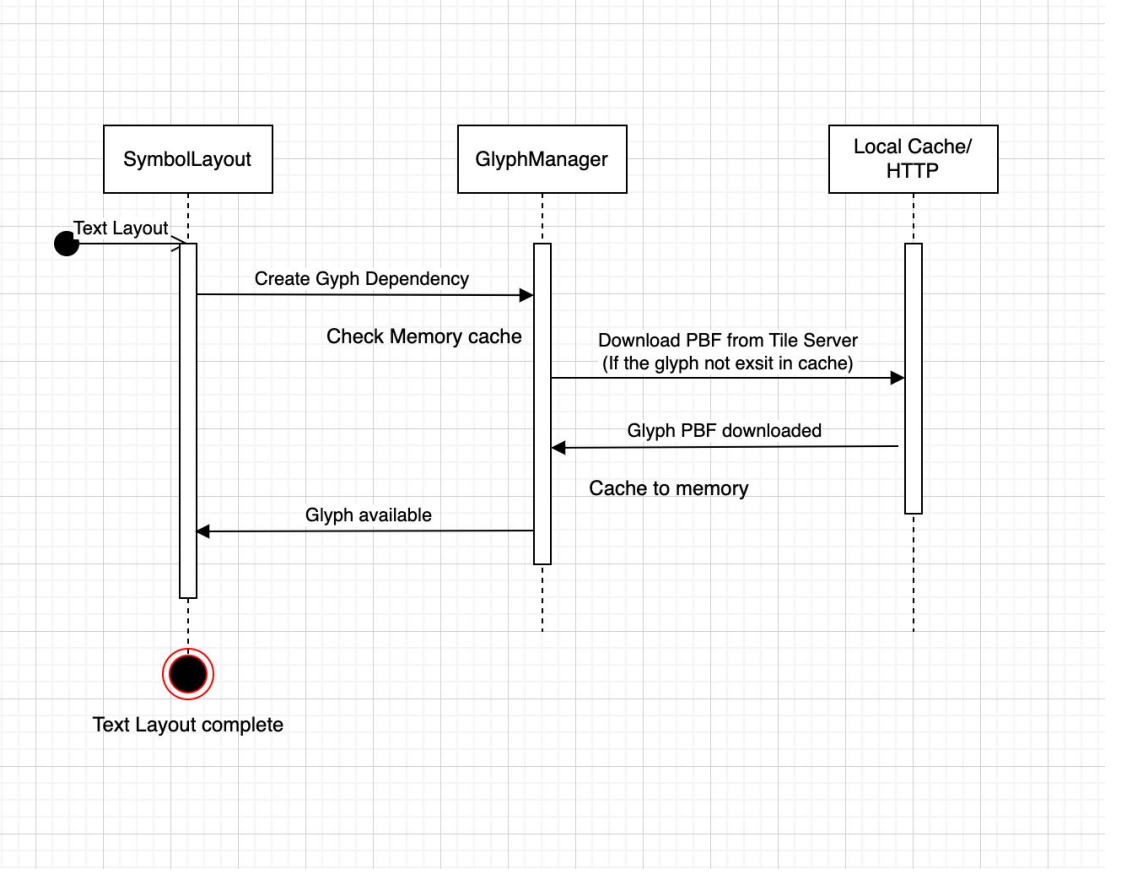

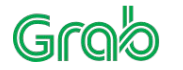

# **Complex Text Layout Sequence**

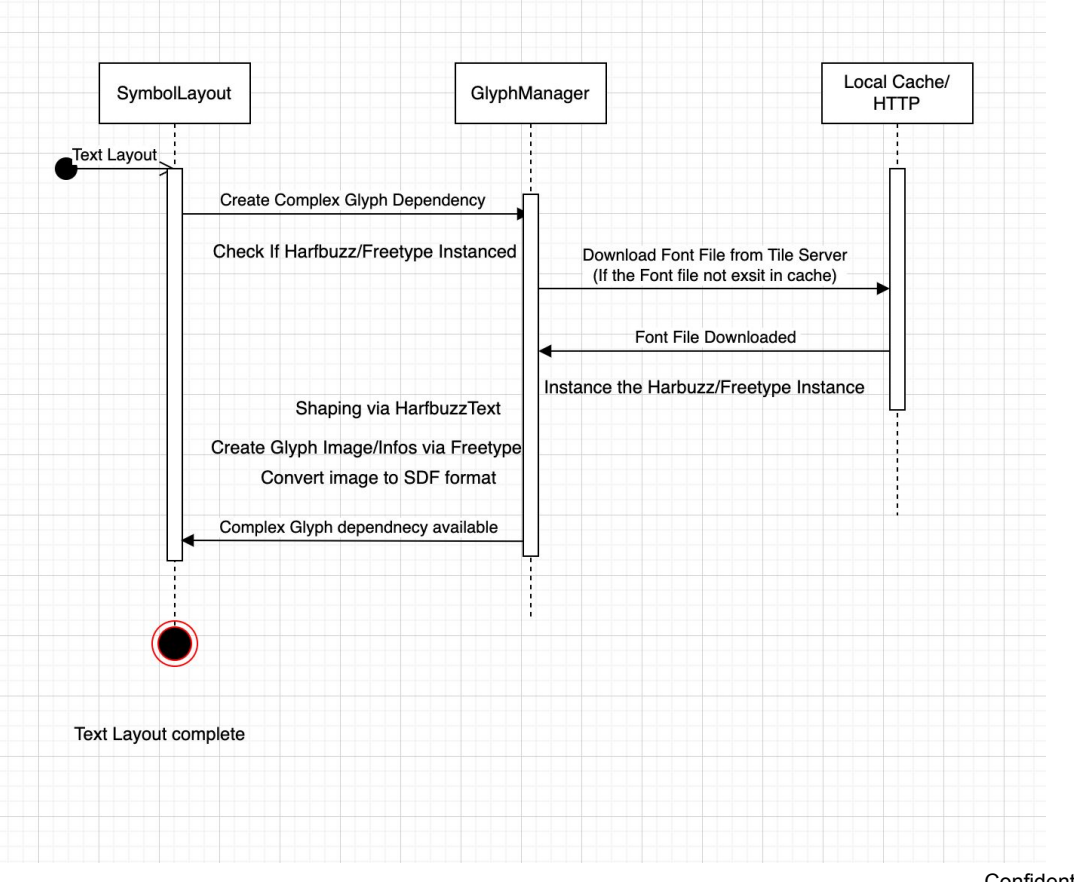

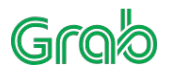

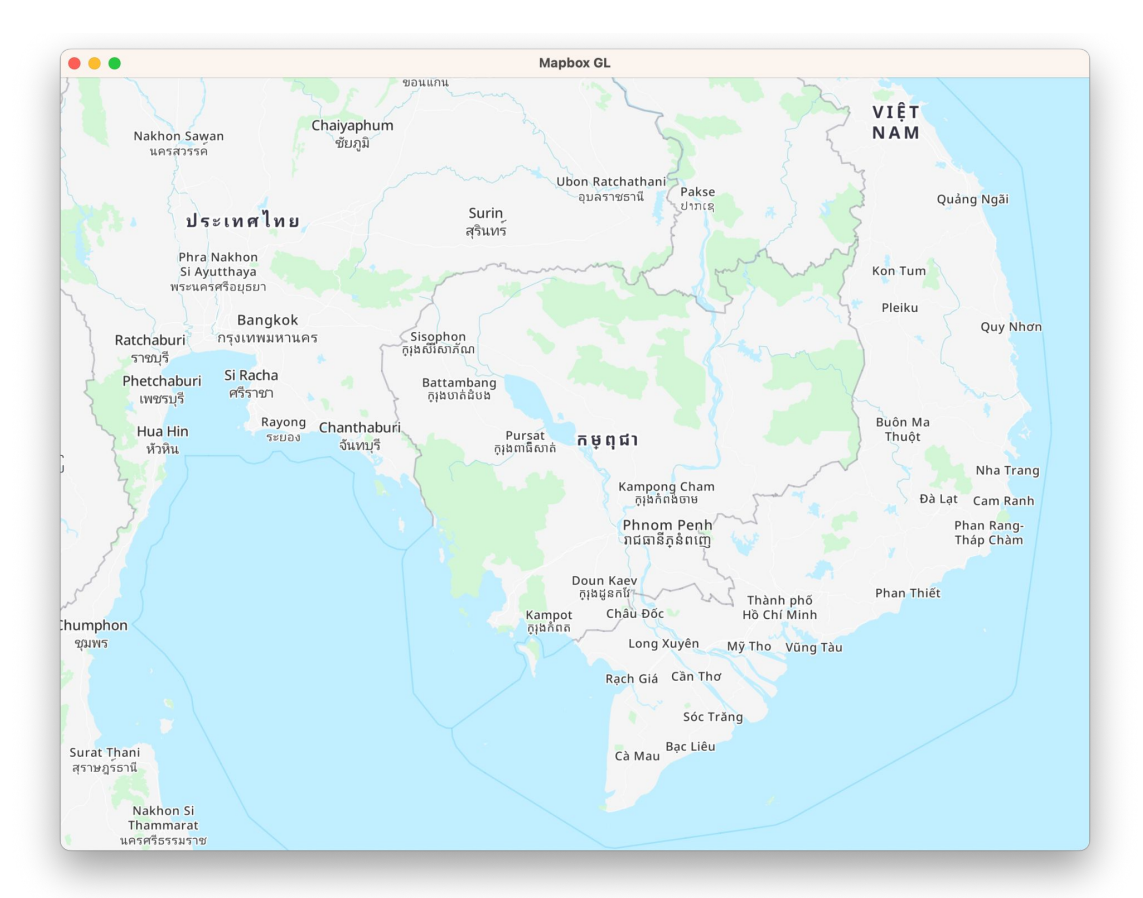

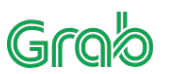

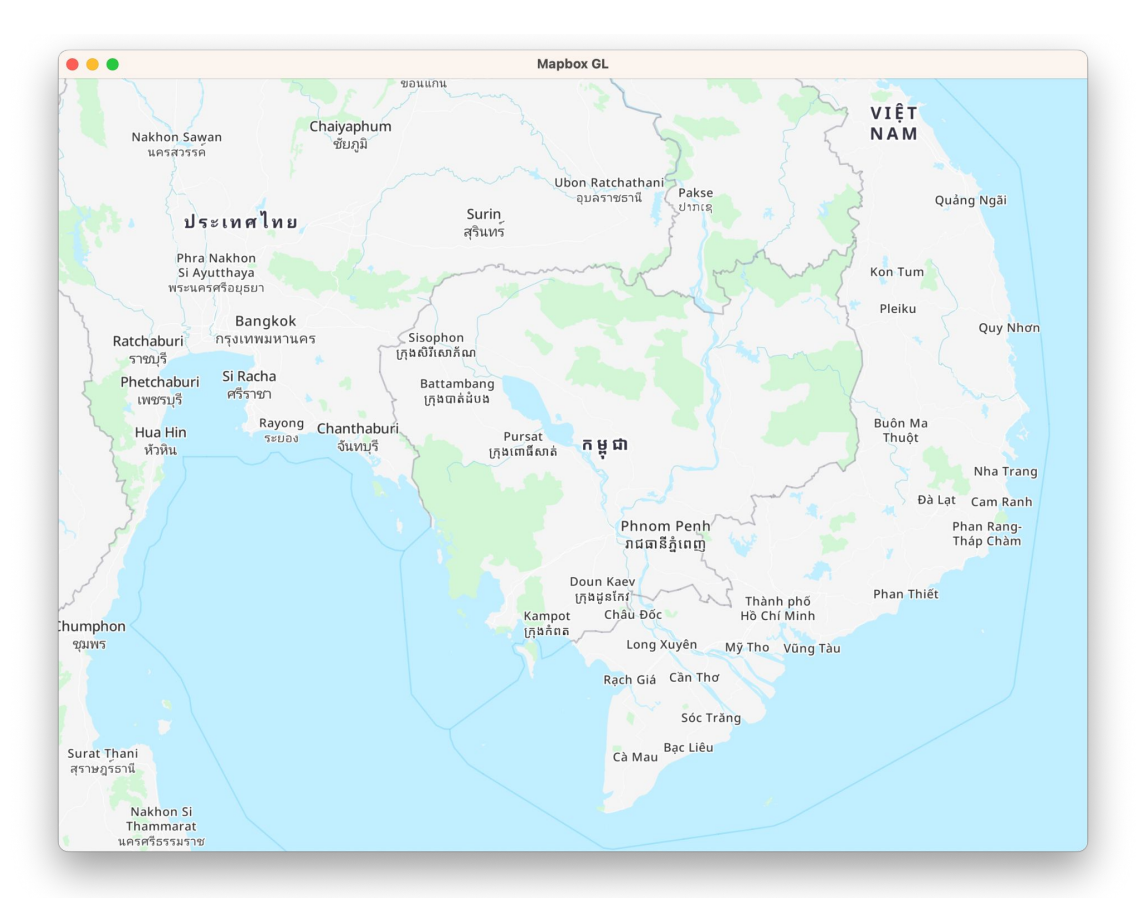

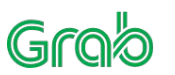

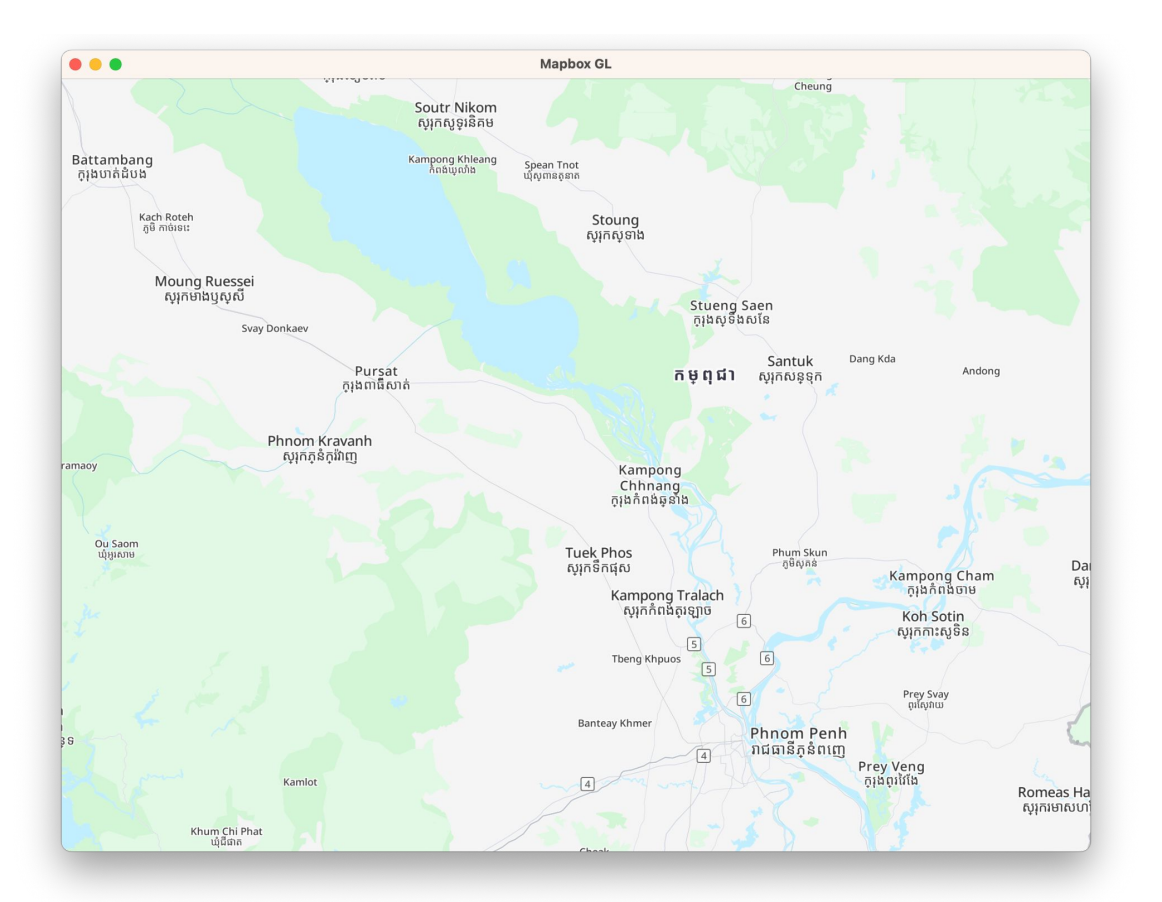

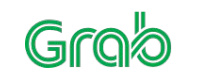

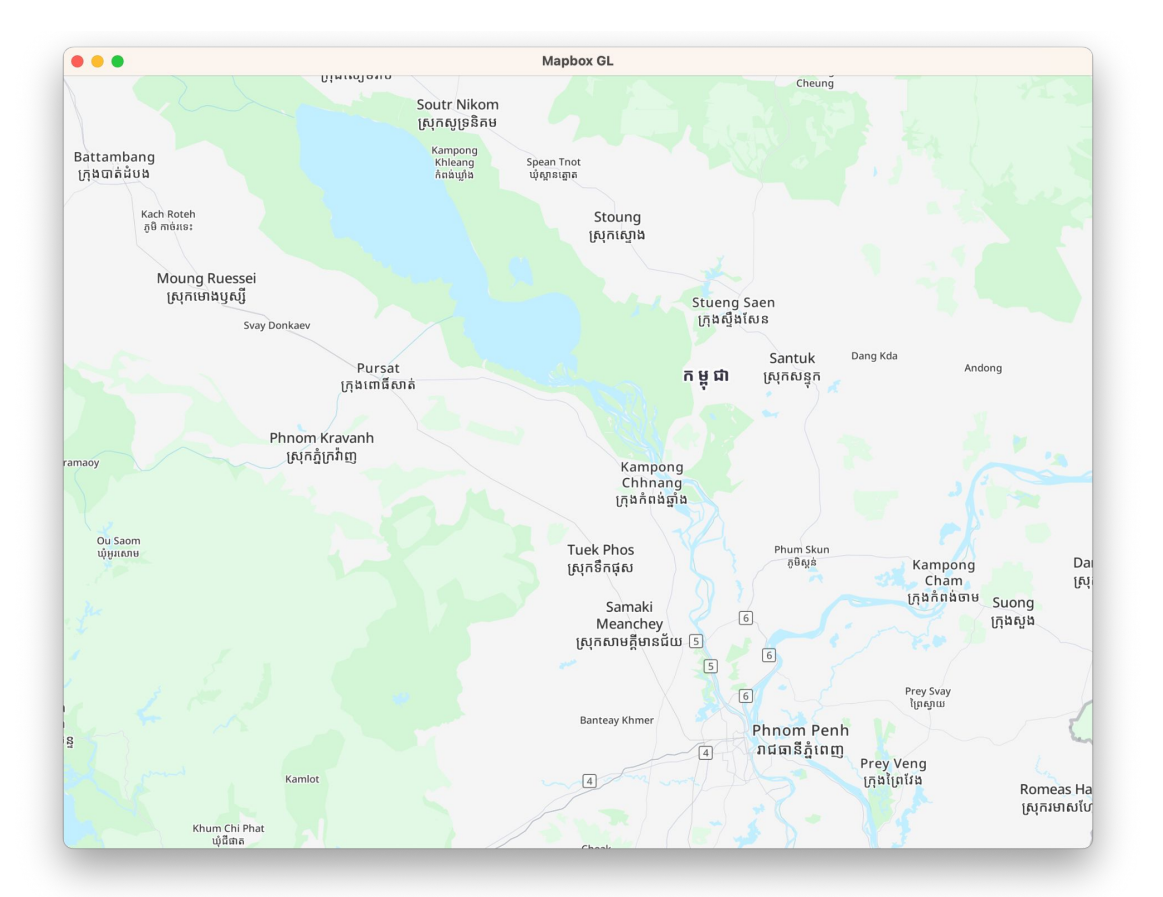

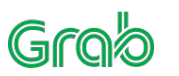

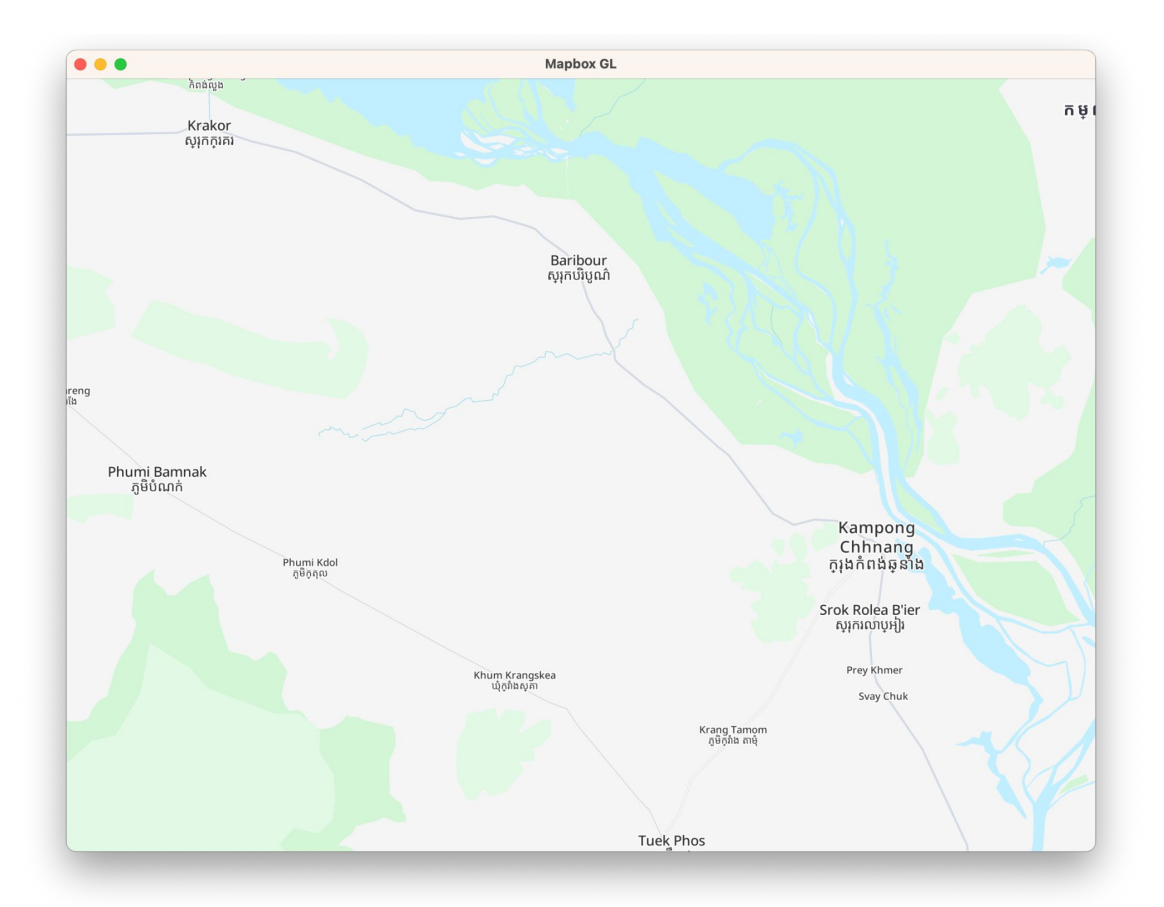

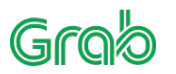

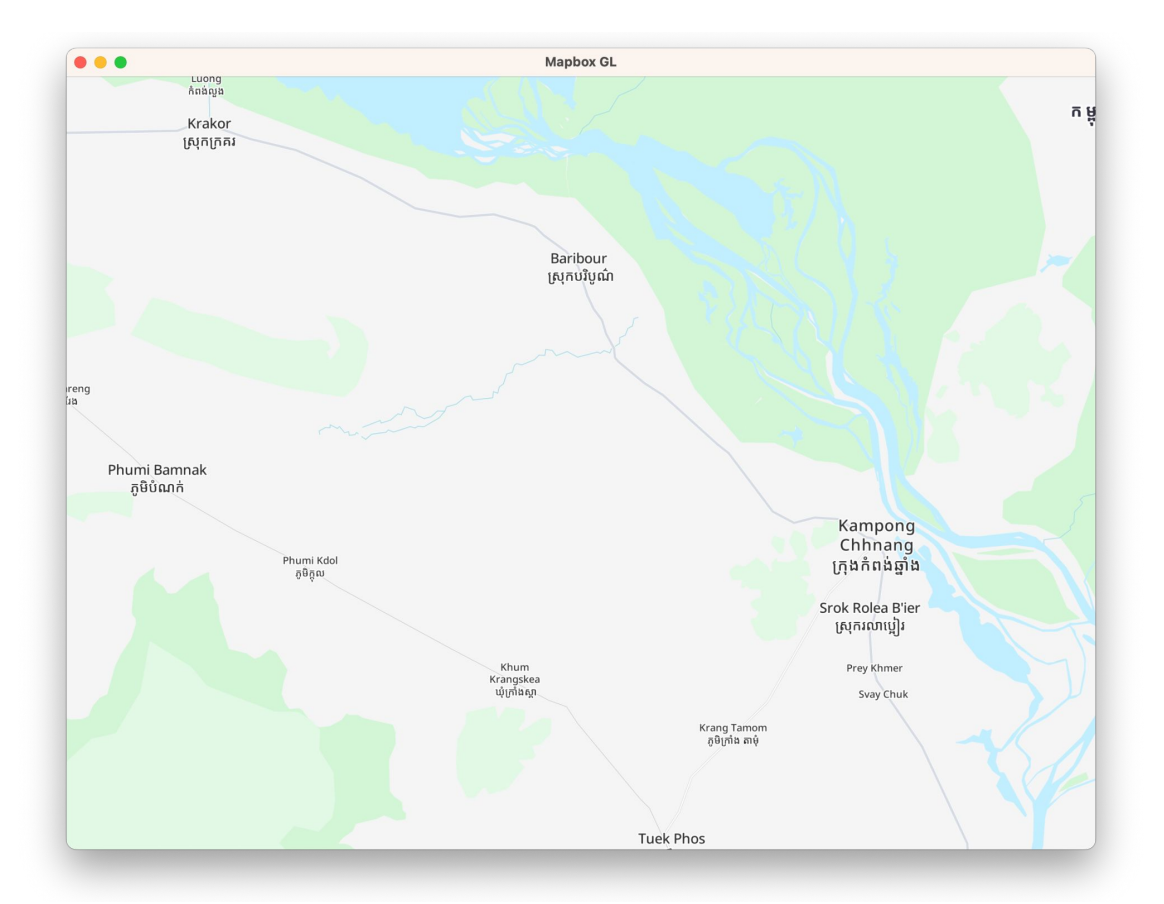

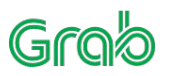

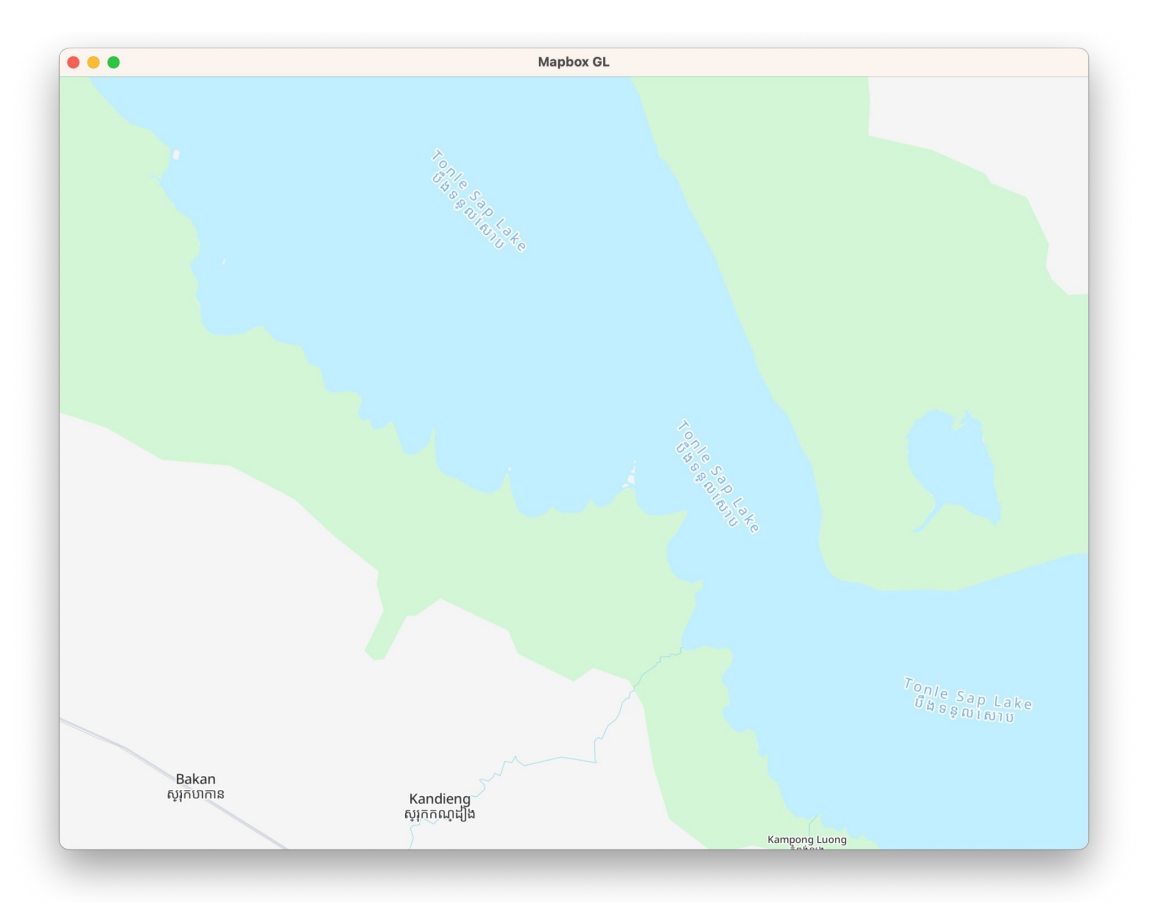

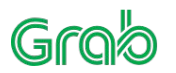

Confidential - For Internal Use Only - 31

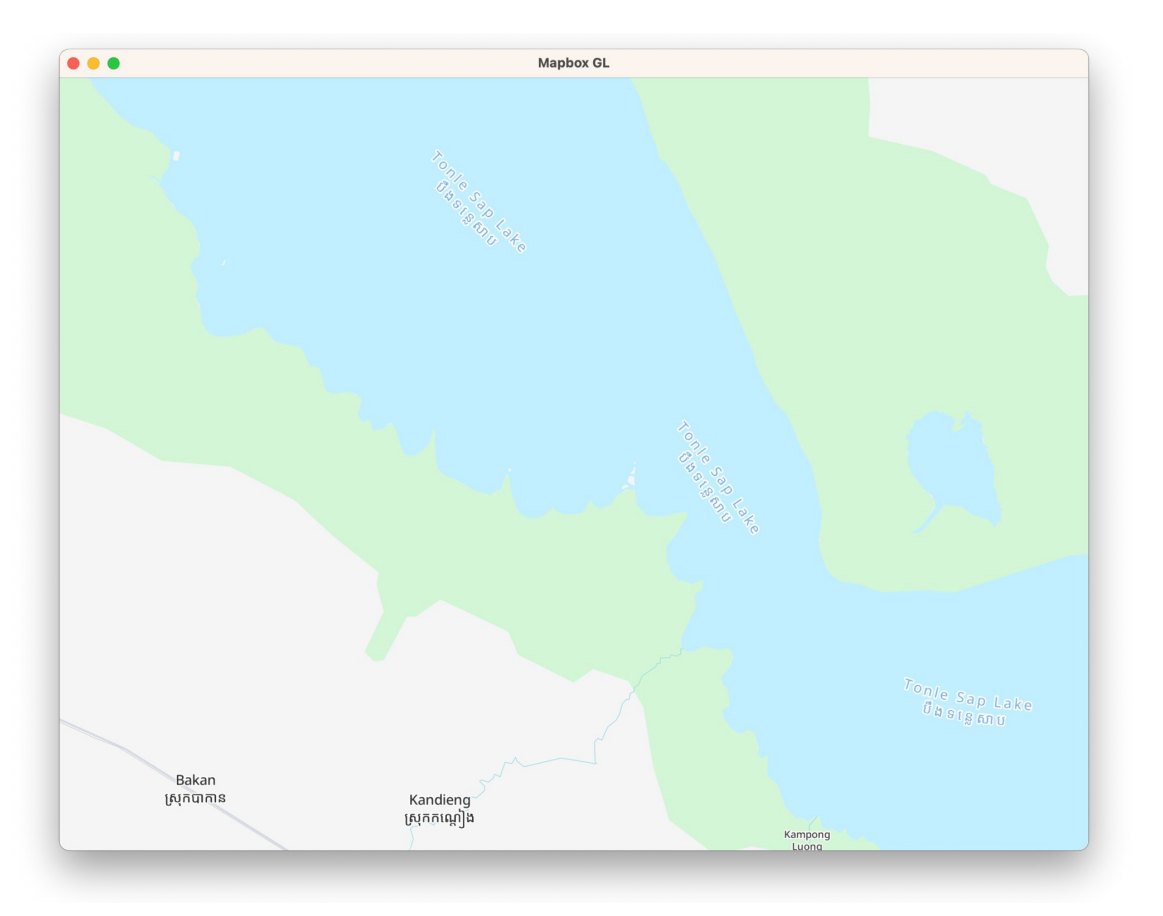

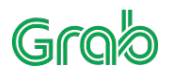

**WASM**

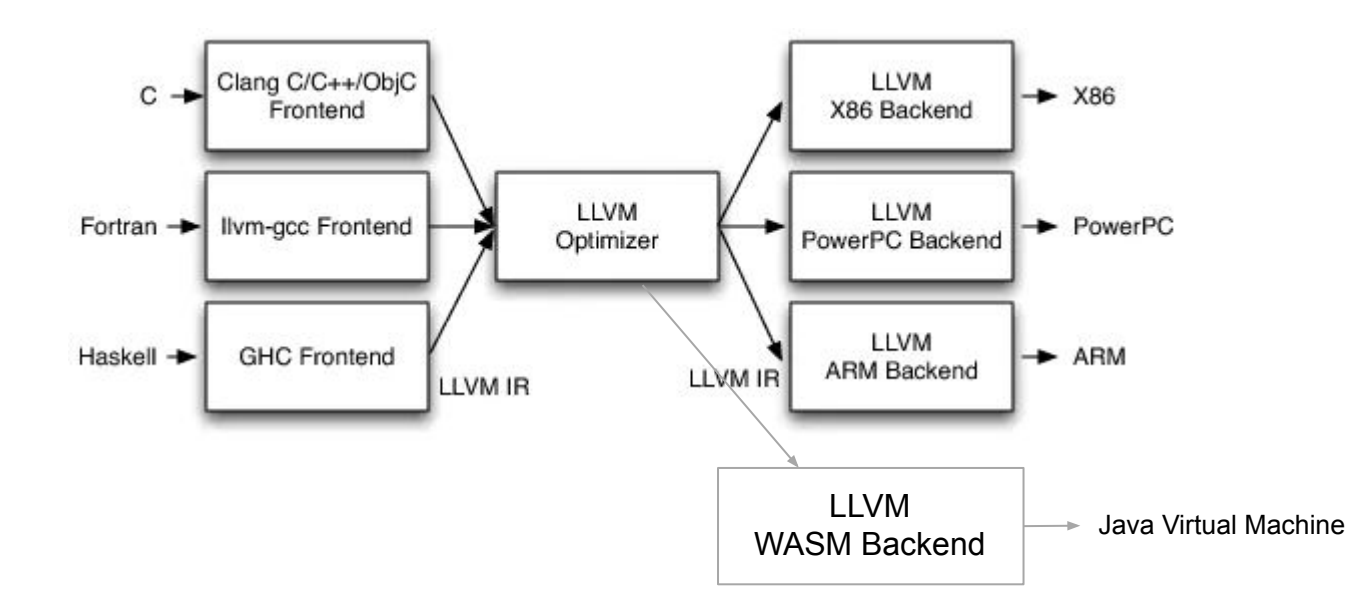

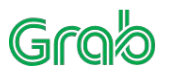

Confidential - For Internal Use Only - 33

### **HarfBuzzjs key snippet**

```
// We could use instantiateStreaming but it's not supported in Safari yet
// https://bugs.webkit.org/show_bug.cgi?id=173105
fetch("hb.wasm").then(function (x) {
  return x.arrayBuffer();
}).then(function (wasm) {
  return WebAssembly.instantiate(wasm);
}).then(function (result) {
  result.instance.exports.memory.grow(400); // each page is 64kb in size
 window.hb = hbjs(result.instance);
  fetch('Noto Sans Medium Khmer.ttf').then(function (res) {
    return res.arrayBuffer();
  }).then(function (blob) { // can be used without our wrapper
   window.fontBlob = new Uint8Array(blob);
    console.log("Font blob loaded.")
    CreateHBGlyphs();
 });
```
});

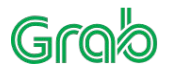

### **HarfBuzzjs key snippet**

```
https://alanchenboy.github.io
 var blob = hb.createBlob(fontBlob);
var face = hb.createFace(blob, 0);
var font = hb.createFont(face):
 font.setScale(1200, 1200); // Optional, if not given will be in font upem
let scale = 0.02;
```

```
var buffer = hb.createBuffer();
 buffer.addText(testText);
 buffer.guessSegmentProperties();
 // buffer.setDirection('ltr'); // optional as can be by guessSegmentProperties also
 hb.shape(font, buffer); // features are not supported yet
var result = buffer.ison(font);
```

```
 result.forEach(function (x) {
      var glyphJson = font.glyphToJson(glyph.glyphIndex);
      // glyphJson.values is SVG data
      // x.ax : advance
      // x.dx : x offset
      // y.dy : y offset
      // y.g : Glyph Index
}
```
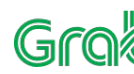

# **Thanks for Watching**

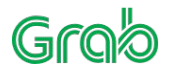